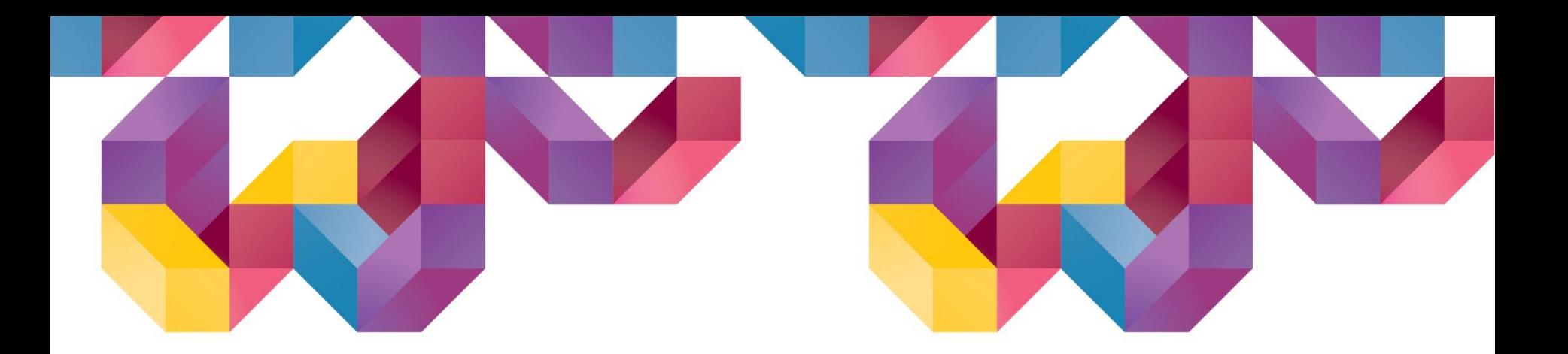

# SoilWorks **Ver 4.0.0. 개정내용 2019(v1.1) Release Notes**

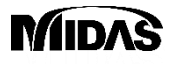

Copyright ⓒ 1989~2014. MIDAS Information Technology Co., Ltd. ALL RIGHTS RESERVED.

# **Release Note**

#### **Pre/Post-Processing**

- **[Slope] Display the horizontal seismic force in free body diagram from Limit Equilibrium Method (LEM)**
- **[Slope] Display the reinforced forces from Limit Equilibrium Method (LEM)**
- **[Seepage] Multi flux result function**
- **[Seepage] Saturation result function**
- **[Common] Size control function for Result Tag (Tunnel/Slope/Seepage/Softground/Dynamic)**
- **[Seepage] Display Seepage flow on the Total Head result**

#### **Analysis**

- **[Foundation] Including an Acceleration of Convergence**
- **[Slope] Updated slice segmentation**
- **[Dynamic] Generation of artificial earthquake**

#### **SoilWorks | Enhancement Enhancement** SoilWorks 2019(v1.1) Release Notes 2019(v1.1) Release Notes 2019(v1.1) Release Notes 2019(v1.1) Release Notes 2019(v1.1) Release Notes 2019(v1.1) Release Notes 2019(v1.1) Release Not **Enhancement**

## **1. [Slope] Display the horizontal seismic force in free body diagram from Limit Equilibrium Method (LEM)**

- •Display the horizontal seismic force (direction, value) in the free body diagram from Limit Equilibrium Method (LEM)
	- Vertical Capacity : **W** ➔ **W(Include Vertical Seismic)**
	- Horizontal Capacity : **Horizontal Seismic Force**

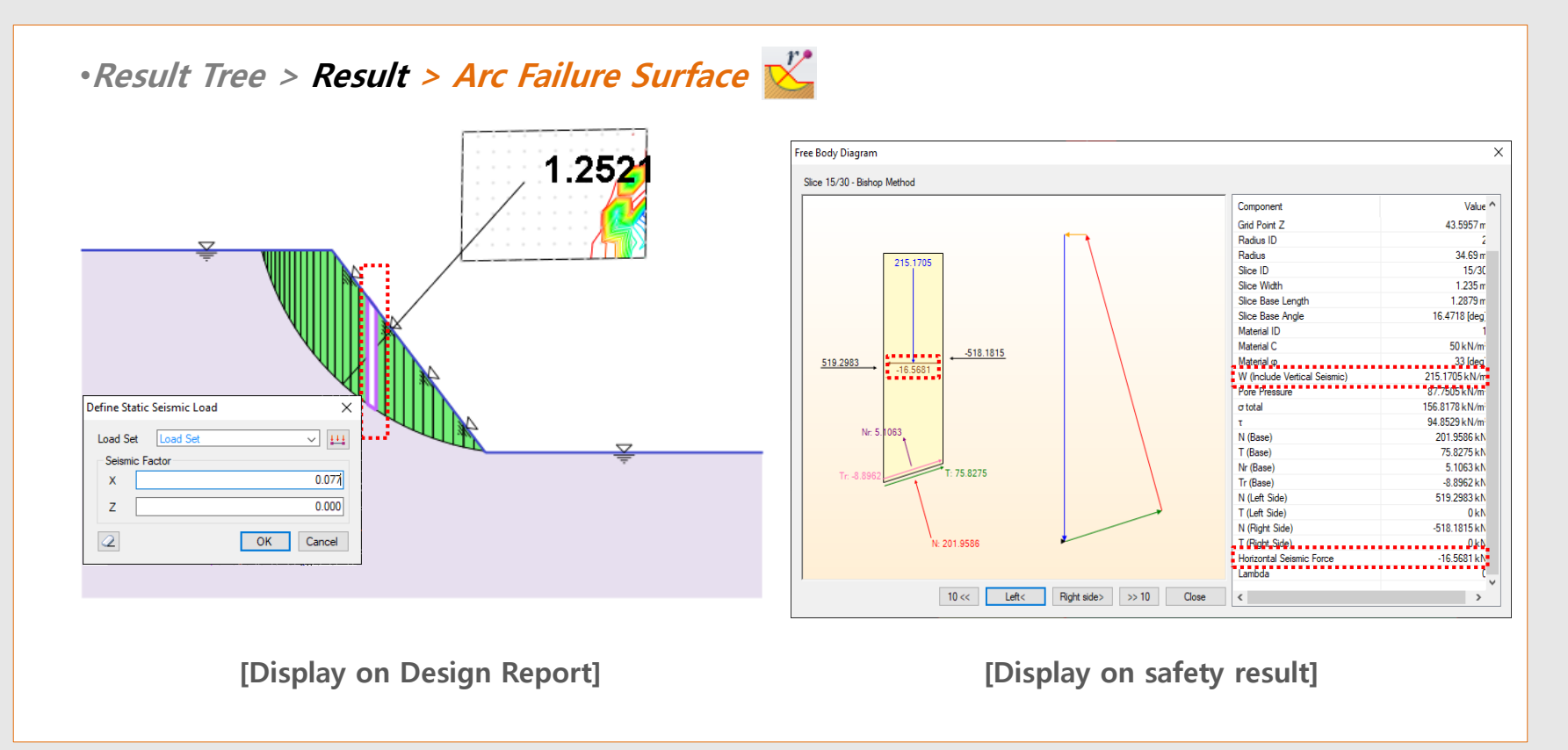

#### **SoilWorks | Enhancement Enhancement** SoilWorks 2019(v1.1) Release Notes **Enhancement**

# **2. [Slope] Display the reinforced forces from Limit Equilibrium Method (LEM)**

- Display the reinforced force of the reinforcement from Limit Equilibrium Method (LEM)
- The axial resist mechanism will be covered by pull out and tensile strength, will be used smaller value.

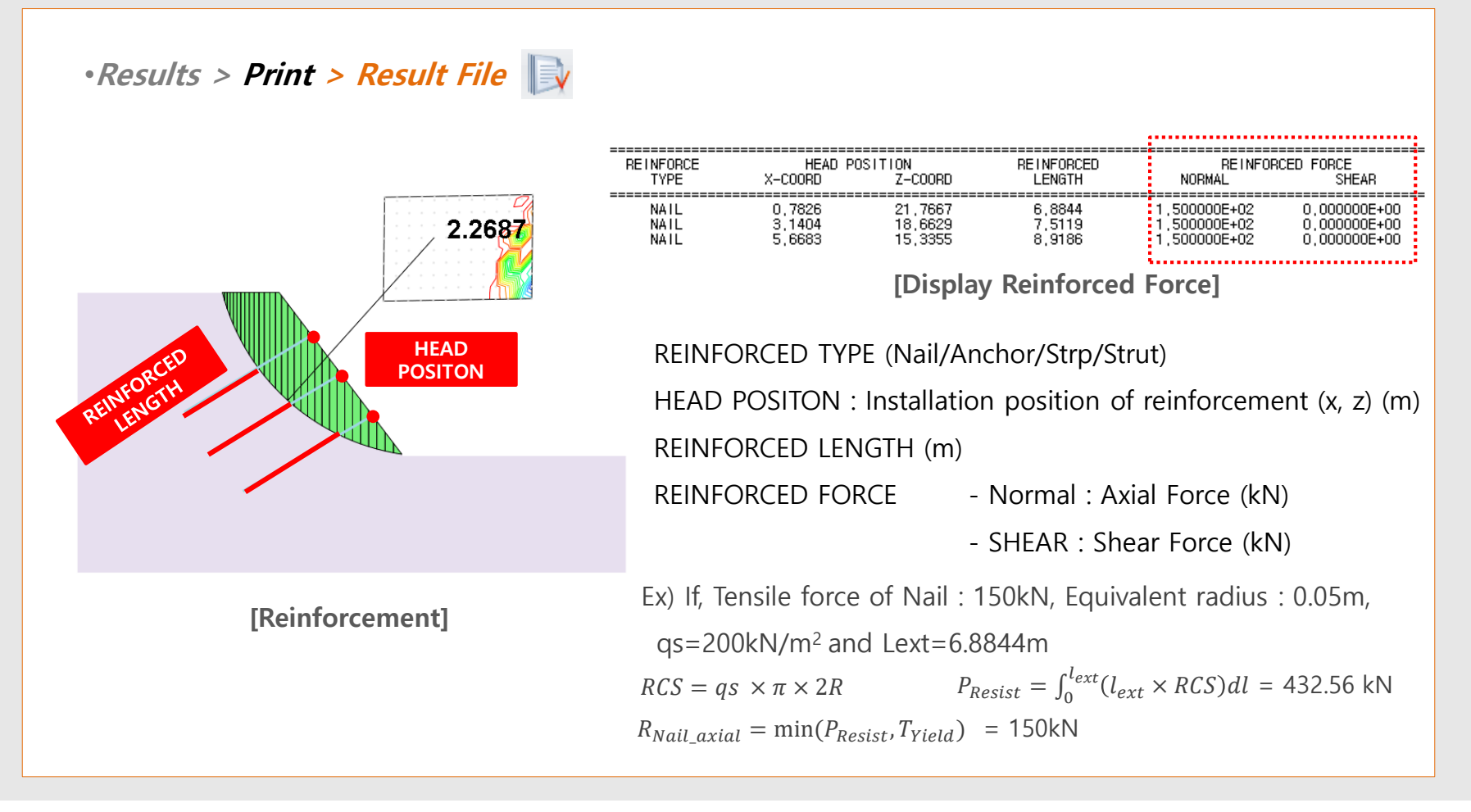

#### **SoilWorks | Enhancement Enhancement** SoilWorks 2019(v1.1) Release Notes 2019(v1.1) Release Notes 2019(v1.1) Release Notes 2019(v1.1) Release Notes 2019(v1.1) Release Notes 2019(v1.1) Release Notes 2019(v1.1) Release Not **Enhancement**

## **3. [Foundation] Including an Acceleration of Convergence**

- To apply acceleration algorithm to P-y analysis to get the result more quickly from iterative method.
- •If, there is divergence with P-y analysis. It can be got higher convergence with activation of this option.

#### •**Foundation > Analysis and Report Control> Define Analysis Case > Analysis Control Data**

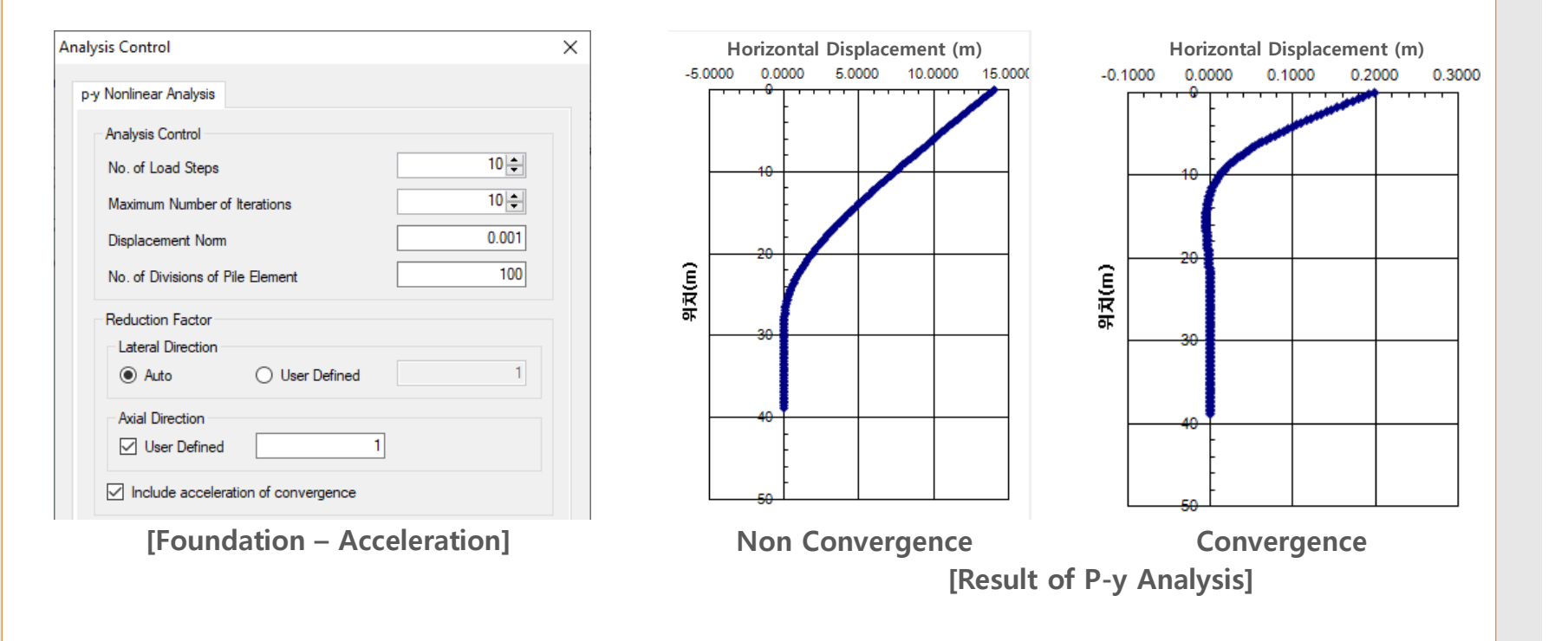

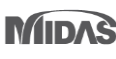

▤

#### **SoilWorks | Enhancement SoilWorks** | Enhancement **Enhancement**

# **4. [Seepage] Multi flux result function**

• It is possible to calculate the flux of arbitrary section which is passing the elements from a post window.

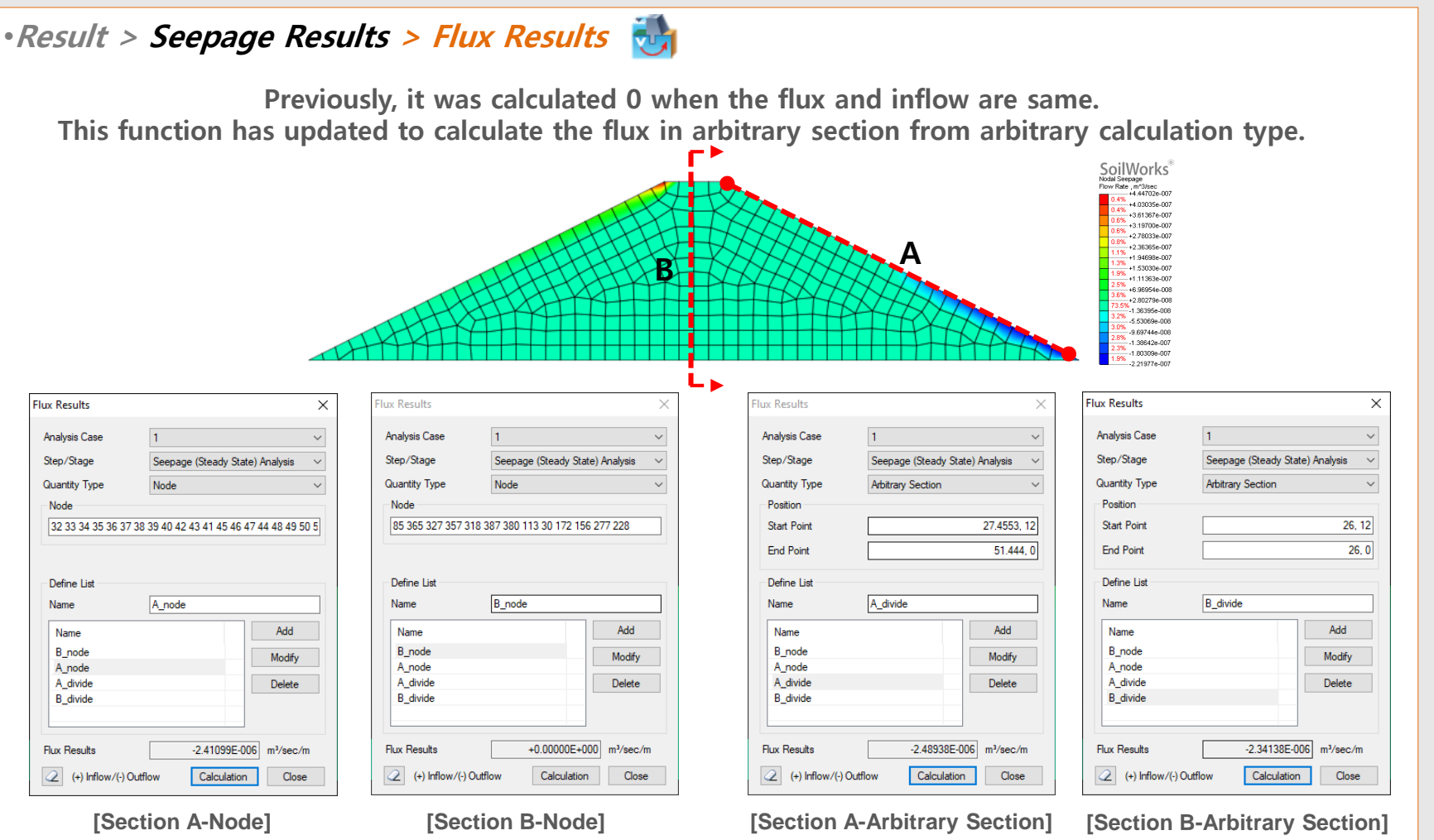

# **5. [Seepage] Saturation result function**

• It has updated to analyze the saturation in the ground element seepage results from the post.

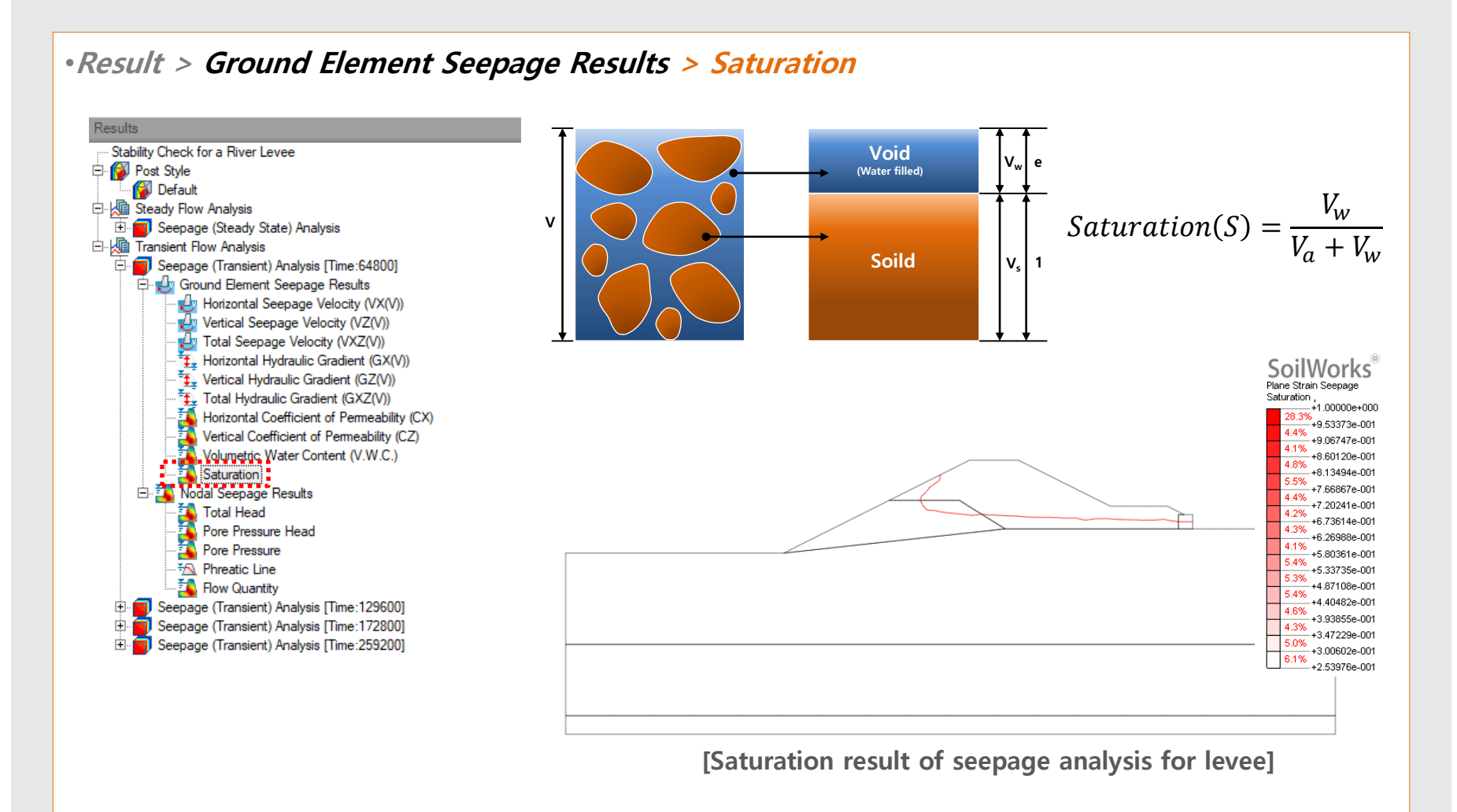

## **6. [Slope] Updated slice segmentation**

•In case of underground structure, It has updated to assume the considering inner line in slice from slice segmentation in the Limit Equilibrium Method (LEM) analysis to prevent lateral flow of installation structure.

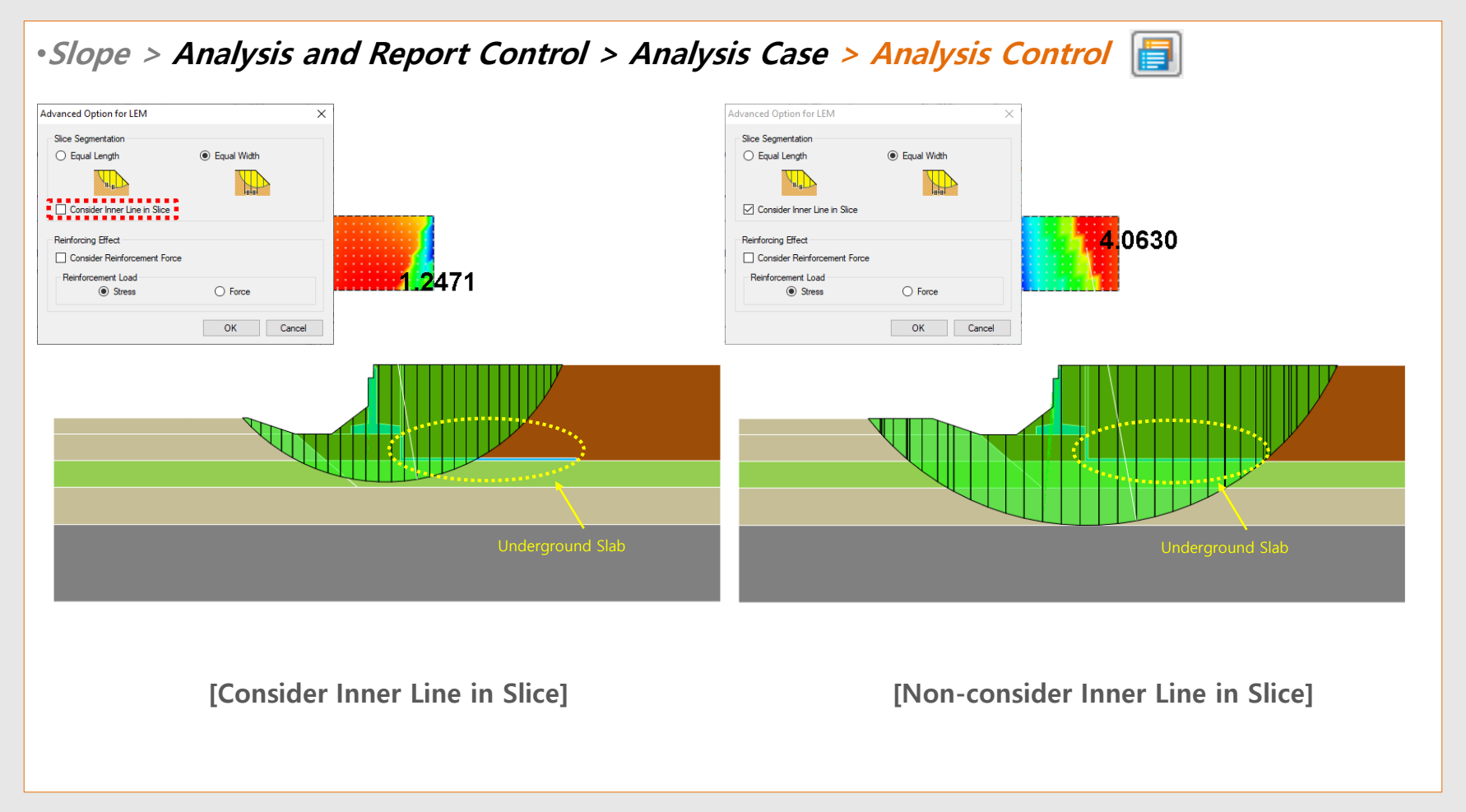

#### **SoilWorks | Enhancement Enhancement** SoilWorks 2019(v1.1) Release Notes

# **7. [Common] Size control function for Result Tag**

•It has updated to control the result tag from Tunnel/Slope/Seepage/Softground/Dynamic modules, FEM Analysis (Step 1 ~ Step 5)

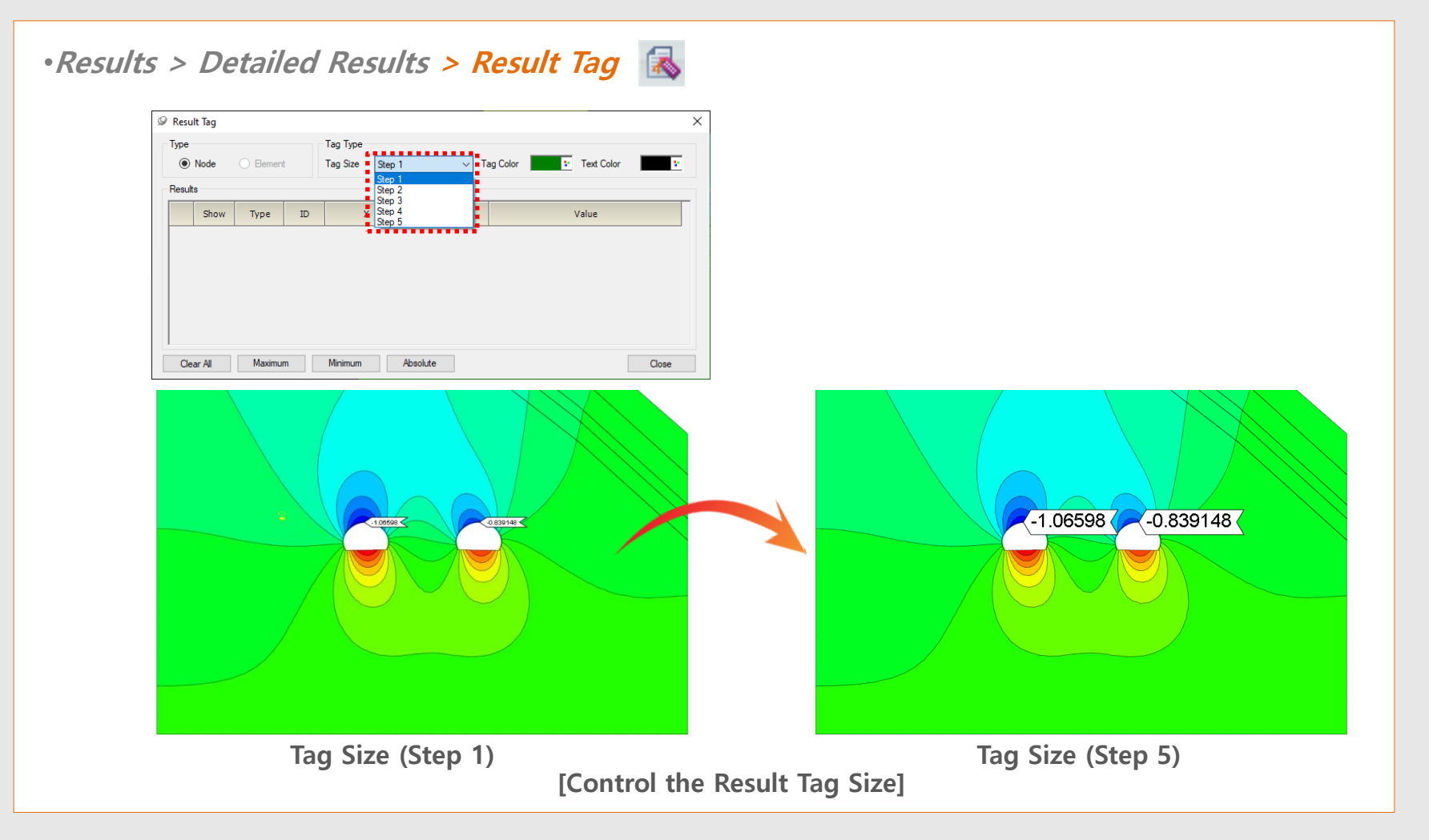

### **8. [Seepage] Display Seepage flow on the Total Head result**

•Overlay the result of seepage flow line with other results from the seepage analysis.

#### •**Properties > Miscellaneous > Seepage Flow Show/Hide**

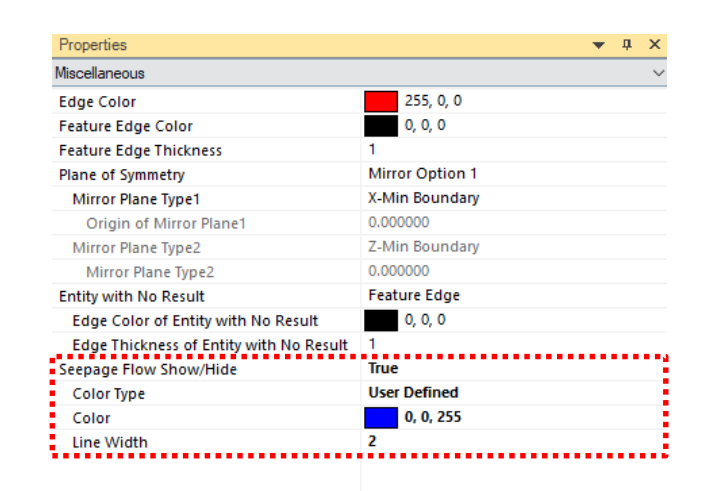

#### ▪ *Seepage Flow Show/Hide*

- Color Type : Select a color type from "contour" or "User Define".
- Color : In case of 'Color Type > User Define', Select an line color for seepage flow.
- Line Width : Assign the width of Seepage Flow line.

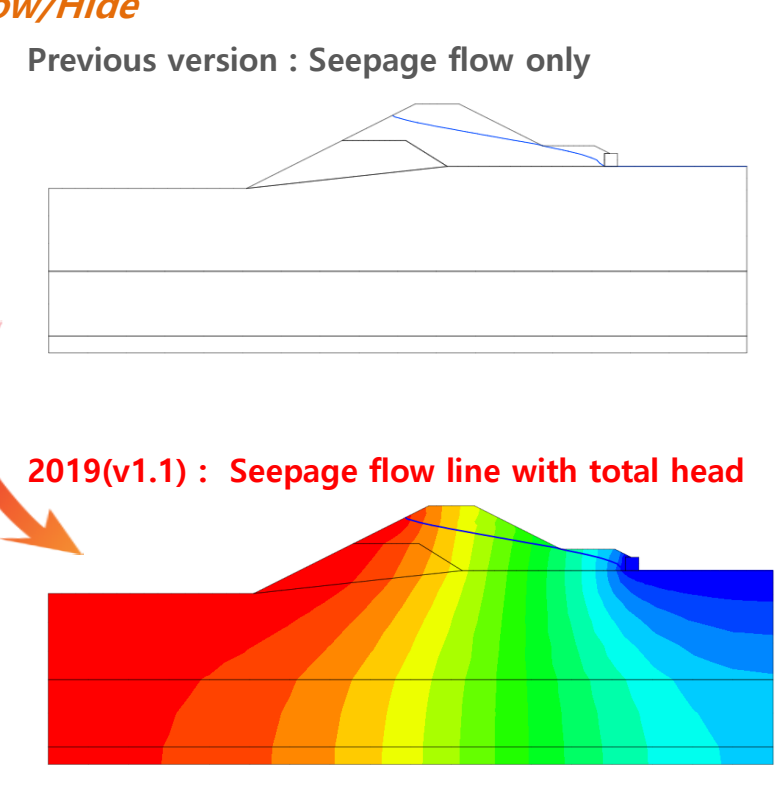

**[ Overlay the water line with others]**

#### **SoilWorks Finhancement** Enhancement SoilWorks 2019(v1.1) Release Notes 2019(v1.1) Release Notes 2019(v1.1) Release Notes **Enhancement**

**MODS**

# **9. [Dynamic] Generation of artificial earthquake**

- Acceleration data is updated by the spectrum database in the SoilWorks.
- **The artificial earthquake will be generated difference every time due to the artificial earthquake is using random function** so that using the seismic wave which is similar as response spectrum is recommended

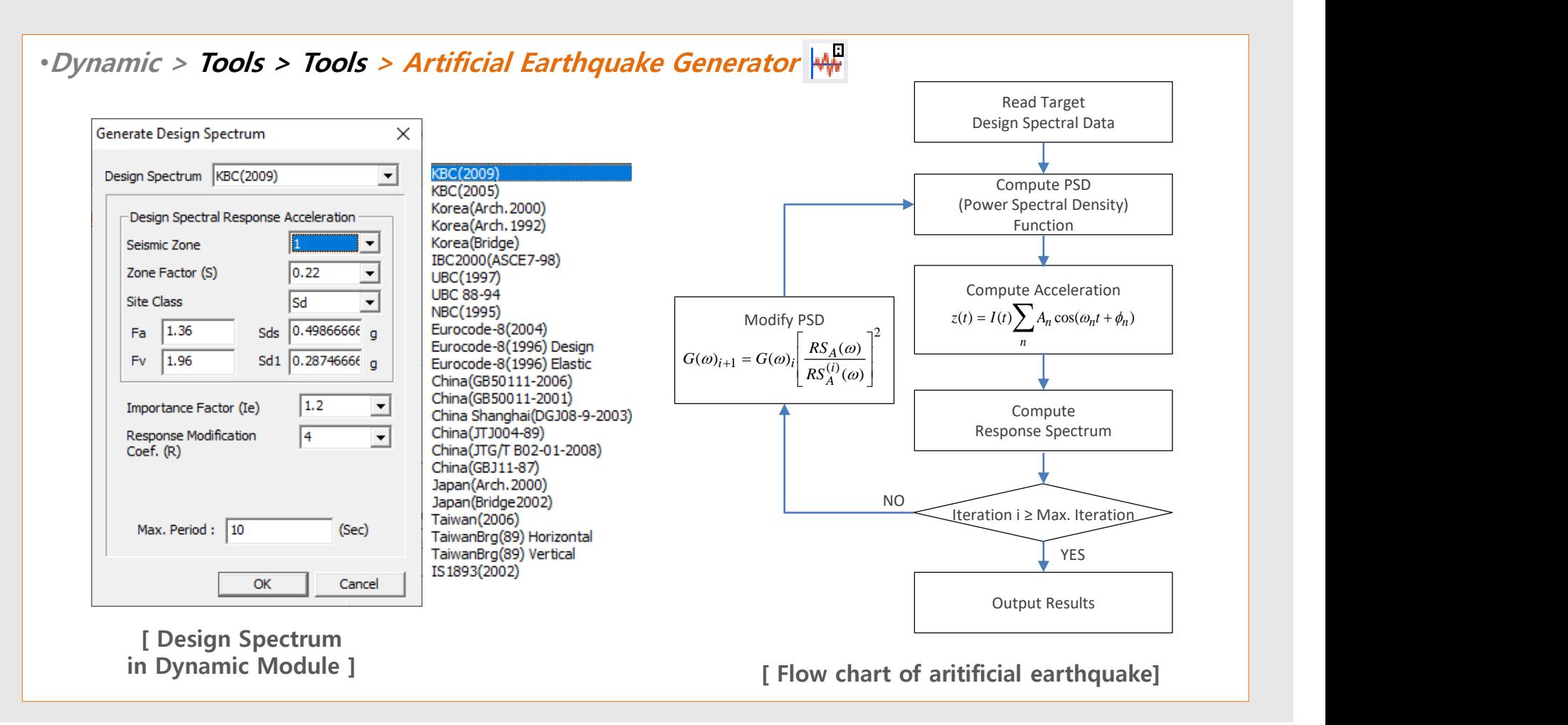

#### **SoilWorks | Enhancement Enhancement** SoilWorks 2019(v1.1) Release Notes

# **9. [Dynamic] Generation of artificial earthquake <b>MODS** MODS

- Acceleration data is updated by the spectrum database in the SoilWorks.
- **The artificial earthquake will be generated difference every time due to the artificial earthquake is using random function** so that using the seismic wave which is similar as response spectrum is recommended

•**Dynamic > Tools > Tools > Artificial Earthquake Generator**

**[ The formulation to create acceleration time history corresponding the response spectrum]**

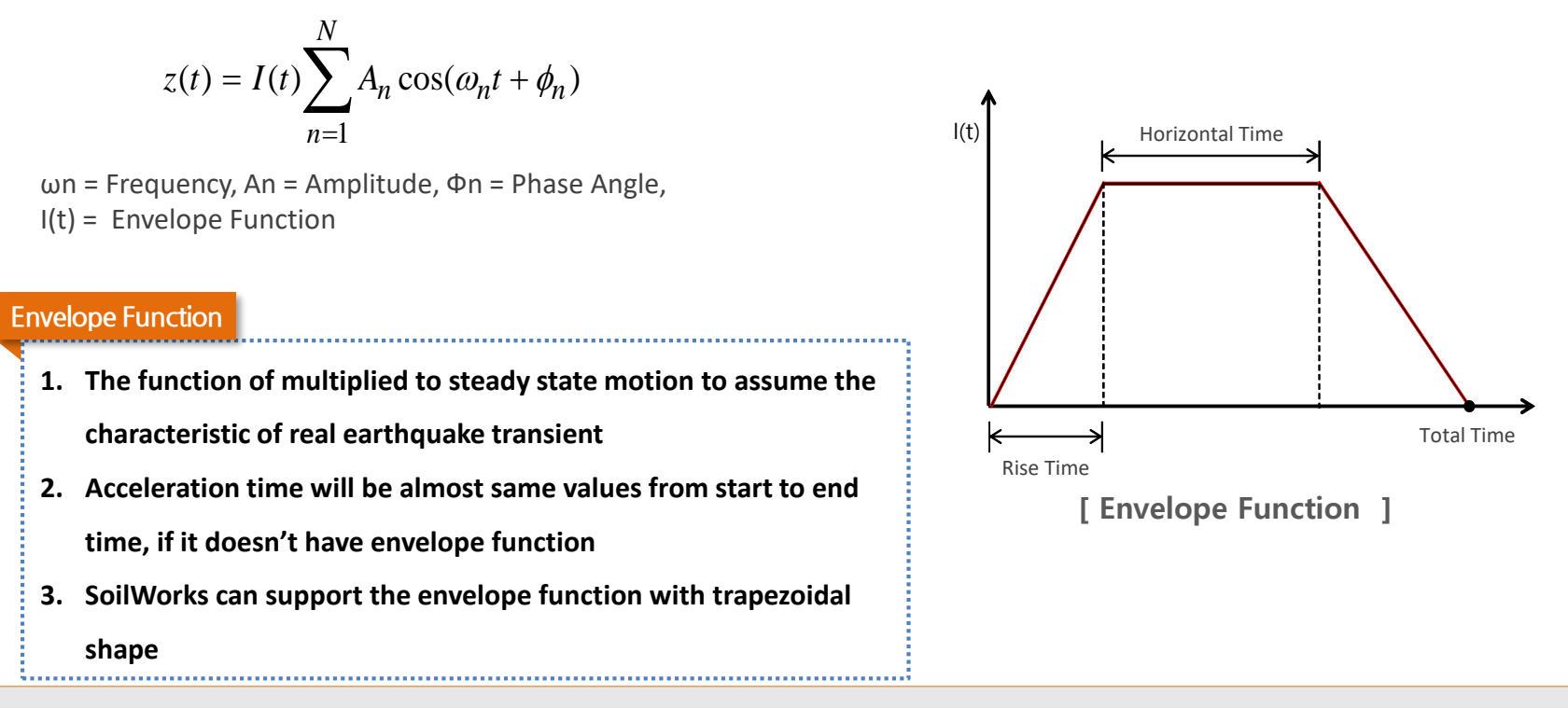

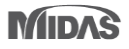

#### **SoilWorks | Enhancement Enhancement** SoilWorks 2019(v1.1) Release Notes

## **9. [Dynamic] Generation of artificial earthquake <b>MODS** MODS

- Acceleration data is updated by the spectrum database in the SoilWorks.
- **The artificial earthquake will be generated difference every time due to the artificial earthquake is using random function** so that using the seismic wave which is similar as response spectrum is recommended

## •**Dynamic > Tools > Tools > Artificial Earthquake Generator**

#### ▪ *Generate Acceleration Option*

- Max. Iterations: The number of iterative calculation to match the response spectrum result of artificial earthquake with an input response spectrum
- $Max.$  Accel. $(g)$ : The maximum earthquake acceleration
- Damping Ratio : Damping ratio to define the response spectrum from artificial earthquake

#### ▪ *Generate Acceleraton*

Acceleration data will be created by response spectrum

#### ▪ *Graph Type*

- Spectrum Graph: Acceleration data is verified by spectrum data
- Acceleration Graph : Graph is verified by acceleration data

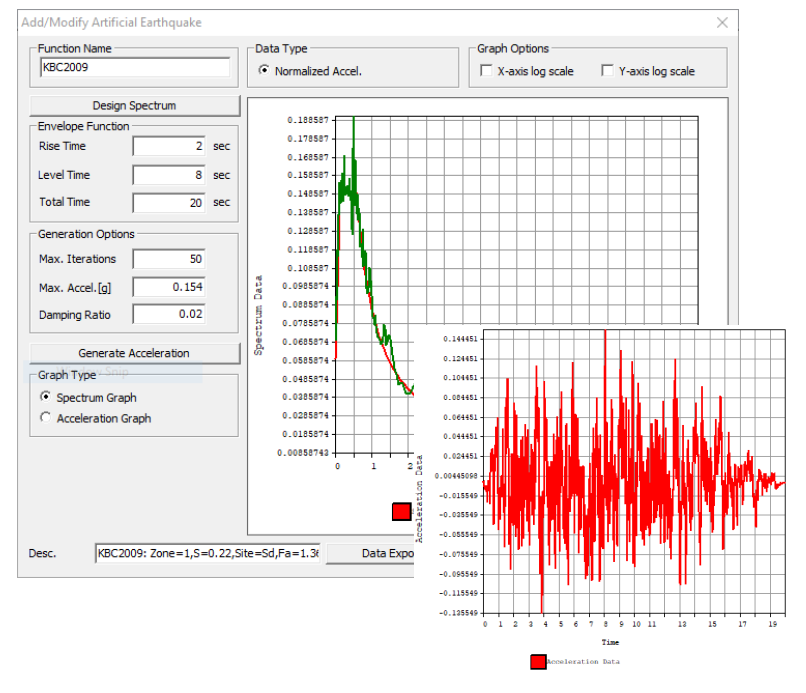

#### **[ Add/Modify Artificial Earthquake ]**

**MIDAS**